### **Manual de Acesso Google Meet**

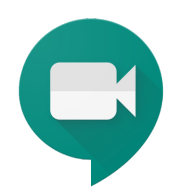

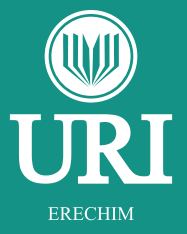

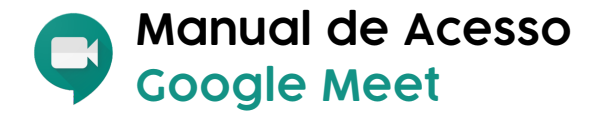

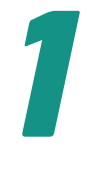

### **Acesse: meet.google.com**

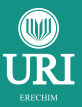

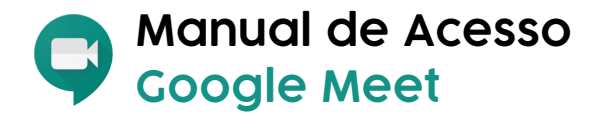

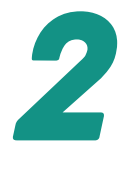

## **Digite o link fornecido pelo professor**

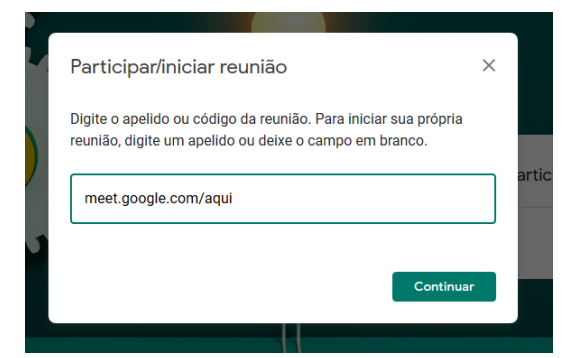

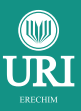

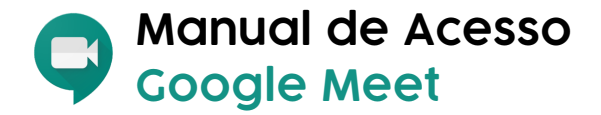

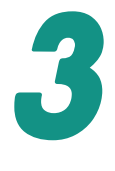

## **Aqui, clique em Participar agora**

### A reunião está pronta

meet.google.com/pwt-uzxe-akx

Ligar para reunião: (US) +1 304-934-3085 PIN: 447 310 470#

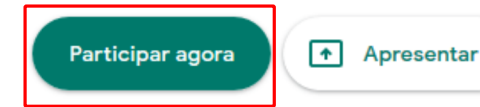

Outras opções

Participar com um smartphone para ouvir o áudio

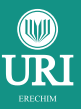

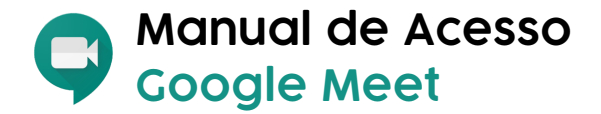

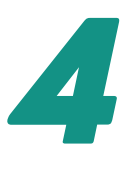

### **Caso o site solicite para permitir seu microfone e sua webcam, clique em permitir.**

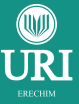

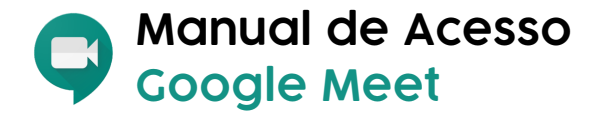

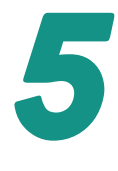

### **Pronto. Aguarde o início da aula.**

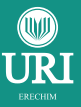

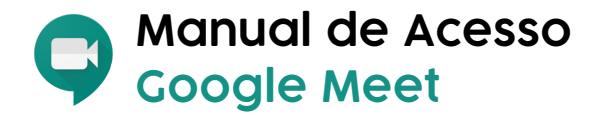

# **Smartphone**

### **Para utilizar o Meet no seu celular, baixe o aplicativo**

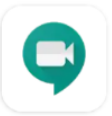

**Hangouts Meet Google LLC** 

### **e repita os passos anteriores.**

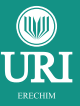

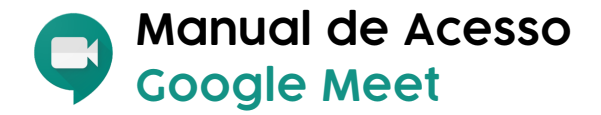

## **Dicas**

### **Deixe seu microfone mutado para evitar ruídos.**

### **Não esqueça de habilitá-lo para poder falar na conversa.**

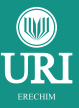

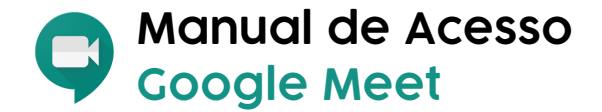

# **Bons Estudos!**

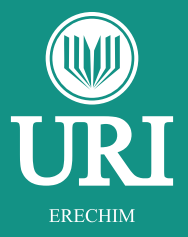